# **Tenda**

#### **Ръководство за инсталация**

Подробна инструкция за употреба можете да видите на

#### [www.tendacn.com](http://www.tendacn.com/)

Безжичен N300 рутер Модел: F6

# **Свързване на Вашия рутер**

Изключете модема си и извадете батерията му (ако има).

Свържете WAN порта на рутера към LAN порт на вашия модем или към етернет жак.

Включете модема и поставете обратно батерията му.

Използвайте включения адаптер за захранване, за да свържете рутера към източник на захранване. Светодиодният индикатор свети постоянно.

Свържете устройствата си към рутера.

**Безжични устройства:** Свържете безжичните устройства към WiFi мрежата на рутера като използвате WiFi името по подразбиране, посочено на етикета на продукта. По подразбиране няма парола за WiFi.

**Кабелни устройства:** Свържете кабелните устройства към LAN1, LAN2 или LAN3 порт на рутера.

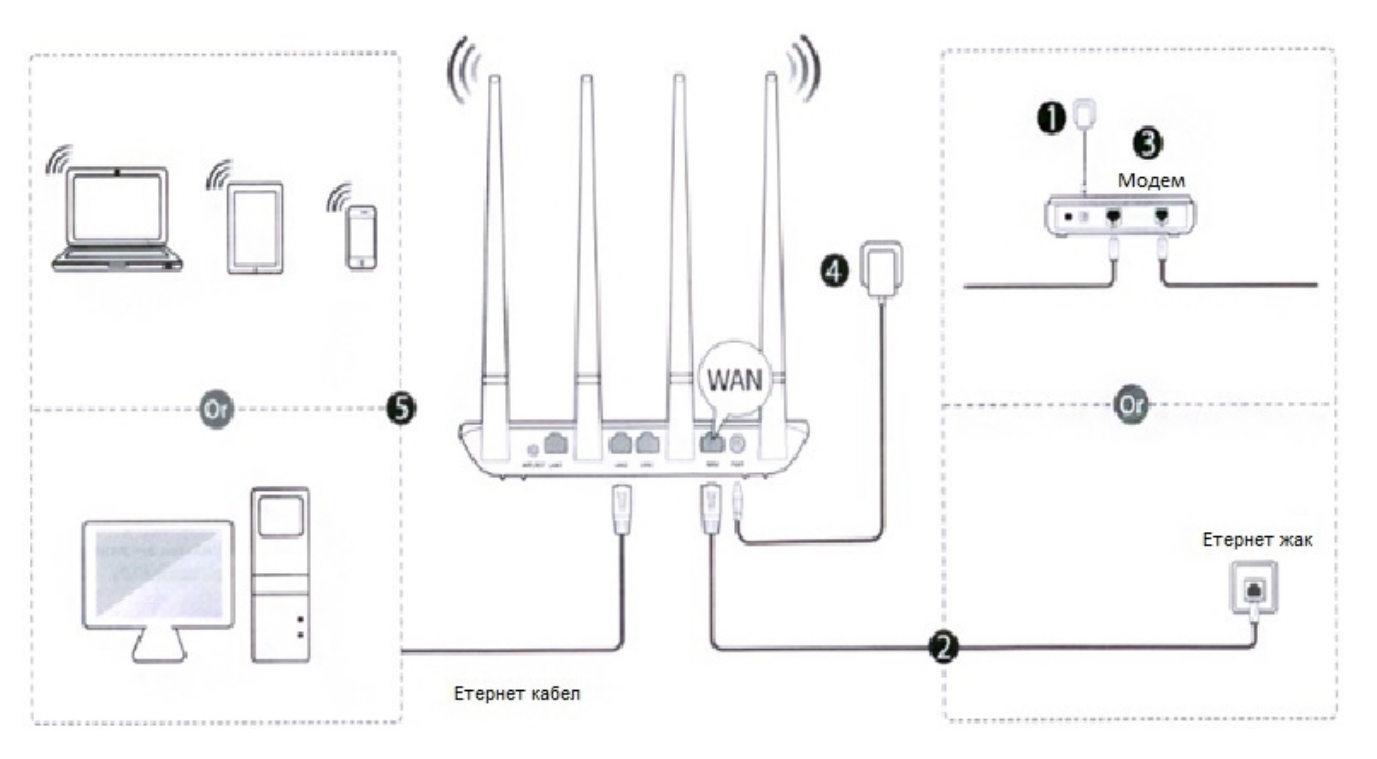

#### **Съдържание на комплекта**

- Pvтер\*1
- Адаптер за захранване\*1
- Етернет кабел \*1
- Ръководство за инсталация \*1

В случай на несъответствие, липса или повреда на устройството, запазете оригиналната комплектация и се свържете с продавача.

# **Настройка на рутера**

1. Стартирайте уеб браузър на компютър, свързан към рутера, въведете **192.168.0.1** или **tendawifi.com** в адресната лента и натиснете **Enter**.

Съвет: Ако не можете да се регистрирате в потребителския уеб интерфейс на рутера, вижте Въпрос 1 в раздел "Често задавани въпроси".

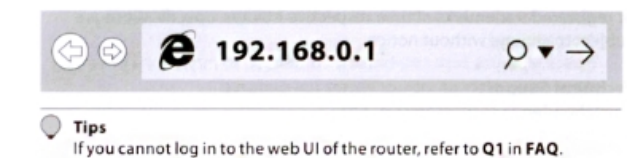

2. Рутерът автоматично разпознава вашия тип интернет връзка, което е PPPoE в този пример. Въведете потребителското име и паролата, предоставени от вашия доставчик на интернет услуги (ISP), настройте WiFi име и WiFi парола и щракнете върху **OK**.

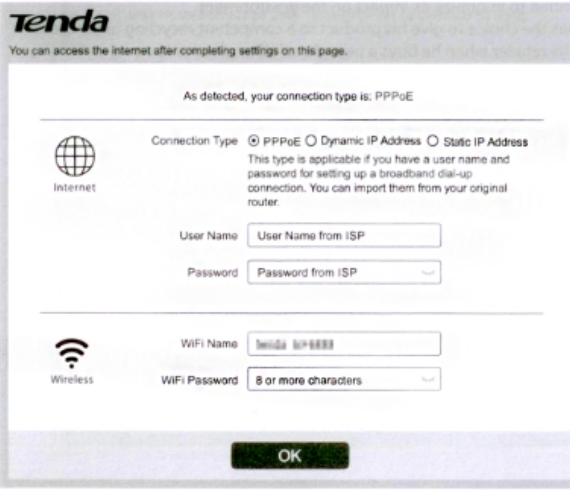

# 3. **ГОТОВО**.

Свържете отново своите безжични устройства към WiFi мрежата на рутера, като използвате WiFi името и паролата, които сте задали.

Вашите кабелни устройства, свързани към рутера, могат да имат директен достъп до интернет сега.

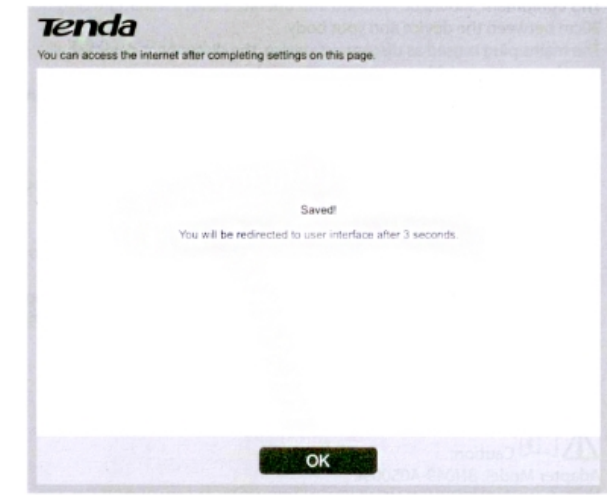

#### **Светлодиодни (LED) индикатори/ Портове и бутони**

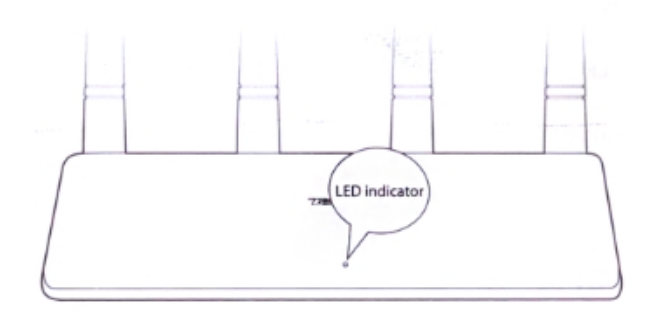

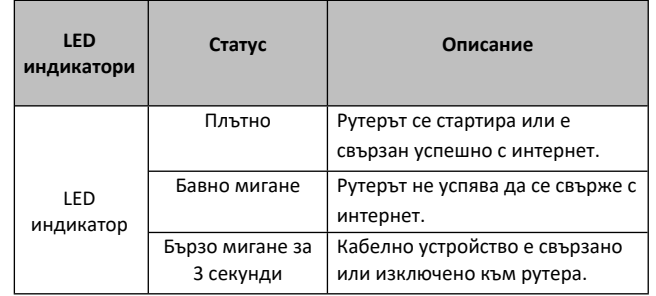

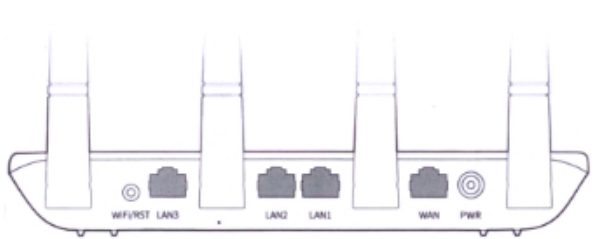

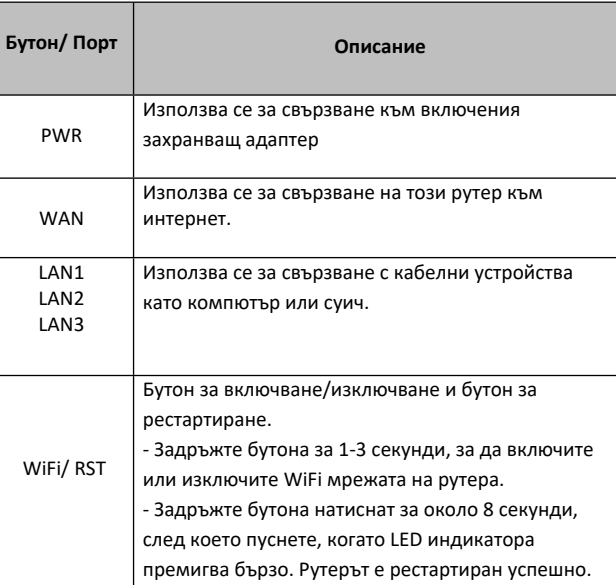

# **ЧЕСТО ЗАДАВАНИ ВЪПРОСИ**

### **В1: Какво трябва да направя, ако не мога да вляза в уеб потребителския интерфейс на рутера, като въведа 192.168.0.1 или tendawifi.com?**

A1: Опитайте следните методи:

\*Уверете се, че връзката между рутера и вашето устройство е правилна

- Уверете се, че компютърът ви е свързан правилно с LAN1, LAN2

#### или LAN3 порт и компютърът е настроен да **получава автоматично IP адрес**.

# -Уверете се, че вашето WiFi- устройство за активиране е

свързано към WiFi мрежата на рутера.

\*Изчистете кеша на вашия уеб браузър или заменете такъв.

- \*Използвайте друг компютър.
- 

\*Рестартирайте рутера и влезте отново.

# **В2: Какво трябва да направя, ако не мога да вляза в интернет след конфигуриране на интернет настройките?**

A2: Опитайте следните методи:

\*Проверете дали WAN порта на рутера е свързан правилно.

\* Ако LED индикаторът мига бавно, влезте в уеб потребителския интерфейс на рутера, отворете **интернет настройките** и

следвайте инструкциите на екрана, за да го сложите.

\* Ако вашите кабелни устройства не могат да получат достъп до Интернет:

-Проверете дали компютърът ви е правилно свързан към LAN1, LAN2 или LAN 3 портове.

-Уверете се, че компютърът ви е настроен **да получава автоматично IP адрес.**

\* Ако вашите устройства с WiFi не могат да получат достъп до интернет:

-Проверете дали вашите устройства с WiFi са свързани към WiFi мрежата на рутера с SSID, който сте задали;

-Променете вашето WiFi име и WiFi парола. След това опитайте да свържете отново устройствата си с WiFi.

\*Свържете се с вашия доставчик на интернет за помощ.

## **В3: Как да сменя WiFi името и WiFi паролата си?**

A3: Влезте в уеб потребителския интерфейс на рутера и ги модифицирайте в **Wireless Settings> WiFi Name a Password** раздел

# $\epsilon$

#### CE маркировка

Това е продукт от клас "Б". В домашна среда този продукт може да причини радиосмущения. В този случай може да се наложи да се вземат адекватни мерки.

Това оборудване трябва да бъде инсталирано и експлоатирано на минимално разстояние 20см. между устройството и тялото ви.

Захранващият щепсел се използва като устройство за свързване, устройството за разделяне трябва да остане лесно работещо.

БЕЛЕЖКА: (1) Производителят не носи отговорност за каквито и да било радио и телевизионни смущения, причинени от неоторизирани модификации на това оборудване. (2) За избягване на ненужни радиационни смущения се препоръчва използване на изолиран RJ45 кабел.

ПРЕДУПРЕЖДЕНИЕ: Щепселът на мрежата се използва като устройство за изключване; устройството за изключване трябва да остане лесно работещо.

#### **Декларация за съответствие**

С настоящото SHENZHEN TENDA TECHNOLOGY CO.LTD. декларира ,че радио оборъдването тип F6 е в съответствие с Директива 2014/53/EU. Пълният текст на декларацията за съответствие е достъпен на следния арес: <http://www.tendacn.com/en/service/download-cata-101.html>

Операционна честота:EU/ 2412-2472 МHz (CH1-CH13) ЕIRP мощност (Максимална): 19dBm Версия на софтуера: V03.03.01.20\_milti

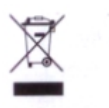

## **RECYCLING**

Този продукт носи символа за селективно сортиране за отпадъци от електрическо и електронно оборудване (ОЕЕО). Това означава, че с този продукт трябва да се работи съгласно Европейската директива 2012/19 / ЕС, за да бъде рециклиран, за да се сведе до минимум въздействието му върху околната среда.

Потребителят има избор да даде своя продукт на компетентна организация за рециклиране или на дребно, когато купува ново електронно оборудване.

Работна температура: 0 ° C - 40 ° C Работна влажност: (10% -90%) r = RH, без кондензация

 $\triangle$   $\Box$  Caution: Adapter Model: BN049-A05009E Manufacture: SHENZHEN HEWEISHUN NETWORK TECHNOLOGY CO., LTD. Input: 100-240V AC, 50/60Hz 0.3A Output: 9V DC, 0.6A  $=$ : DC Voltage

# **Tenda** SHENZHEN TENDA TECHNOLOGY CO., LTD.

# Declaration of Conformity (No. TWL19F6)

SHENZHEN TENDA TECHNOLOGY CO., LTD., registered at Tower E3, No. 1001, Zhongshanvuan Road, Nanshan District, Shenzhen, China. Declares under our sole responsibility that the product: Product Name: Wireless N300 Home Router Model No.: F6 To which this declaration relates is in conformity with the following normative European and International standard(s): Health & Safety (Directive 2014/53/EU Art. 3(1)(a))

EN 60950-1: 2006+A11: 2009+A1: 2010+A12: 2011+A2: 2013; EN 50385: 2017 (MPE); EN 50581: 2012 (RoHS)

EMC (Directive 2014/53/EU Art. 3(1)(b))

EN 301 489-1 V2.2.1 (2019-03): EN 301 489-17 V3.2.0 (2017-03)

Radio Spectrum (Directive 2014/53/EU Art. 3(2))

 $\boxtimes$  EN 300 328 V2.1.1 (2016-11)

By conformance with the standard(s) referenced, this product follows the provisions of the directives listed below:

Radio Equipment Directive 2014/53/EU; RoHS Directive 2011/65/EU and its subsequent amendments & Directive (EU) 2015/863

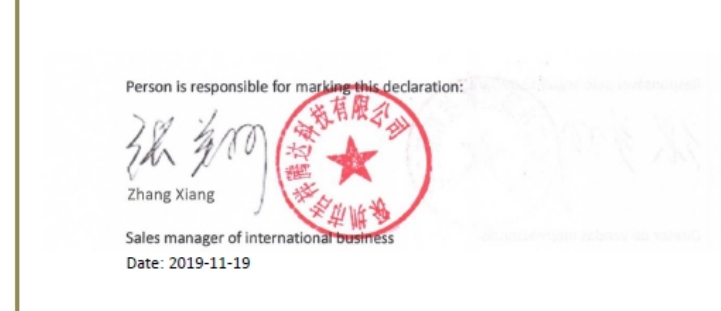

**Tenda** SHENZHEN TENDA TECHNOLOGY CO., LTD.

ДЕКЛАРАЦИЯ ЗА СЪОТВЕТСТВИЕ (№ TWL19F6) (Неофициален превод от английски език)

SHENZHEN TENDA TECHNOLOGY CO., LTD., с адрес по регистрация Tower E3, No. 1001, Zhongshanyuan Road, Nanshan District, Shenzhen, China декларира на своя отговорност, че: Продукт: Безжичен рутер N300 Номер на модела: F6 за който се отнася настоящата декларация съответства на следните европейски нормативи и международни стандарт(и): Здраве и безопасност (Директива 2014/53/EU Арт.3(1)(а)) EN 60950-1:2006+A11:2009+A1:2010+A12:2011+A2:2013; EN 50385: 2017 (MPE); EN 50581: 2012 (RoHS) EMC (Directive 2014/53/EU Art. 3(1)(b)) EN 301 489-1 V2.2.1 (2019-03); EN 301 489-17 V3.2.0 (2017-03) Радиочестотен спектър (Директива 2014/53/EU Art. 3(2))  $\mathbb{I}$  EN 300 328 V2.1.1 (2016-11)

На основание съответствието с цитирания(те) стандарт(и) този продукт следва разпоредбите на директивите, изброени по-долу:

■ директива за радио оборудване 2014/53/EU; Директива за ограничаване на употребата на определени опасни вещества (RoHS) в електронната промишленост 2011/65/EU и последващите му изменения, и Директива (ЕС) 2015/863

Лице, отговорно за подписването на тази декларация: Мениджър международни продажби Дата: 2019-11-19